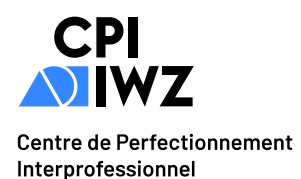

# Kompetenzorientierte Microsoft Office-Ausbildung für Sie

## Tools

Die Schulung wird in der Microsoft Office 365-Suite auf Deutsch, Französisch oder Englisch durchgeführt. Sie erhalten einen vollständigen Kurs, Bücher und über 550 Übungen zum Üben.

## Publikum und Vorkenntnisse

Dieser Kurs richtet sich an alle Personen und erfordert Grundkenntnisse im Umgang mit einem Computer.

## Ziel, Perspektiven und Auszeichnung

Ziel dieses Kurses ist es, Folgendes zu erlangen die Funktionalitäten eines Kommunikationstools aneignen. Nach Ihren erreichten Kompetenzen und auf Anfrage können Sie sich für gängige Bürozertifizierungen wie ECDL bewerben.

Am Ende dieses Kurses erhalten Sie eine Bescheinigung über die Teilnahme an IWZ Formations.

## Microsoft Outlook, Grundlagen

- 1. Arbeitsoberfläche
- 2. E-Mails verwalten
- 3. Richtige Arbeitsweisen, Viren, Internet (Lektüre)
- 4. Grundlagen der Kontakte und des Kalenders
- 5. E-Mail für Profis, Vorlagen und Archivieren
- 6. Erinnerungen, Regeln und Alarme
- 7. Die Kontakte verwalten
- □ 8. Kalender
- 9. Aufgaben und Notizen
- 10. Ordner verwalten und benutzerdefinierte Anpassung

## Formate

#### In einem à la carte Workshop

Beginnen Sie, wann Sie wollen, bilden Sie sich in Ihrem eigenen Tempo, nach Ihrer Verfügbarkeit und Ihren Bedürfnissen weiter und profitieren Sie von einer hochwertigen Beratung und Infrastruktur.

Grundlagen (6 Sitzungen mit 3 Perioden zu 45 Minuten)

#### In klassichem Unterricht (auf Anfrage)

Kontextualisieren Sie Ihre Bedürfnisse als Einzelperson, in einer Gruppe oder auch in einem Unternehmen. Daten und Uhrzeiten auf Anfrage und nach Ihrer Planung. Ausbildung am IWZ, in Unternehmen oder zu Hause.

 $\Box$  In klassichem Unterricht

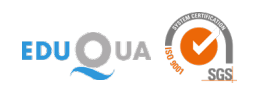

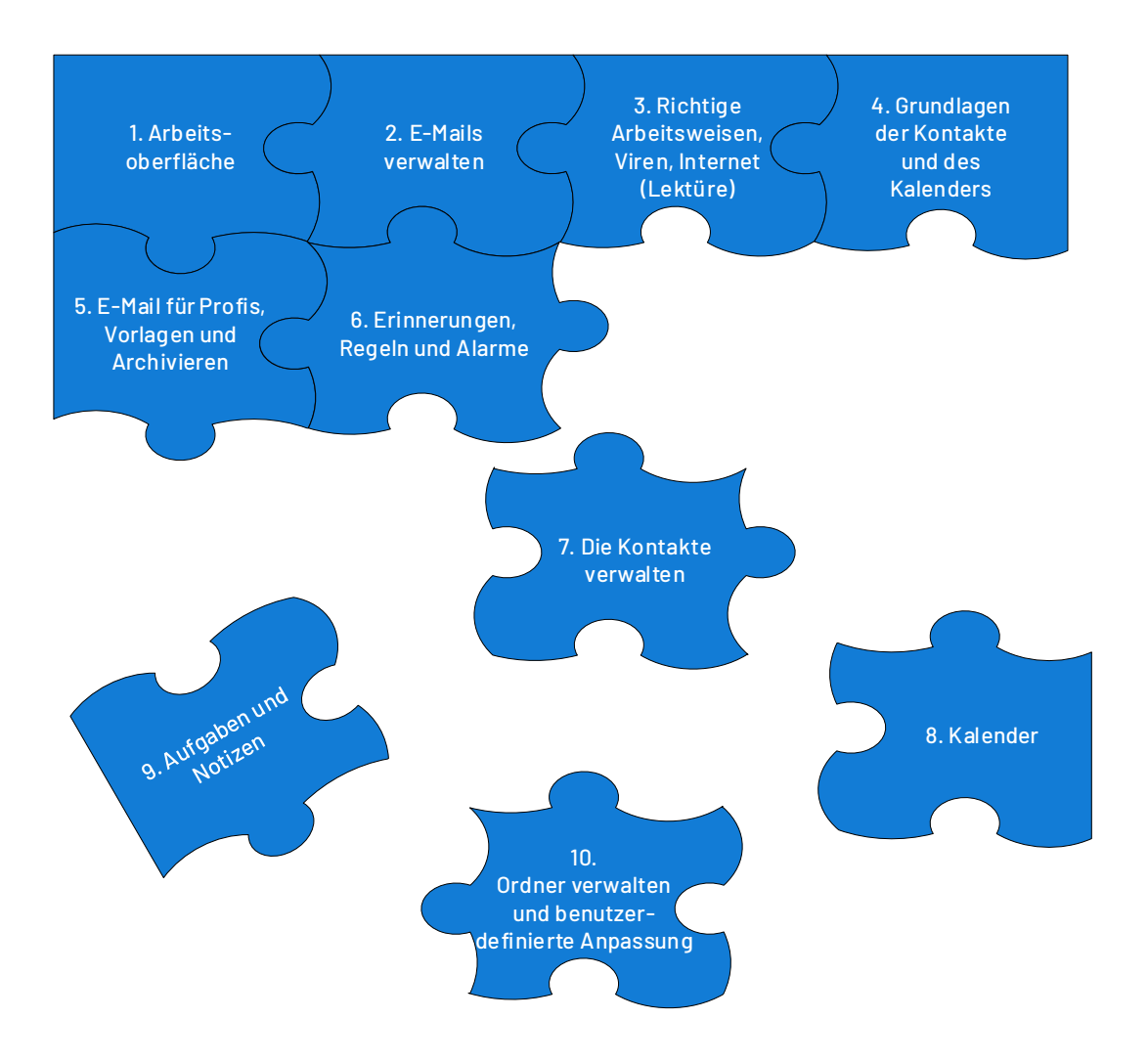

## **Microsoft Outlook, Grundlagen**

## 1. Arbeitsoberfläche

- Ein E-Mail-Programm entdecken
- Umgebung eines E-Mail-Programms
- Die Hilfe verwenden

## 2. E-Mails verwalten

- E-Mails lesen
- Elemente, die an eine erhaltene E-Mail angefügt sind
- E-Mails beantworten
- Empfänger im Adressbuch
- Eine E-Mail weiterleiten
- Erstellen und Verschicken einer E-Mail
- Auswählen, Kopieren und Verschieben
- Formatierung von Zeichen
- Verwalten des Texts einer E-Mail
- Verwaltung der Arbeitsbereiche und Zugriff auf die Ordner
- Eingabehilfen
- Rechtschreibprüfung
- Einfügen von Anhängen an eine E-Mail
- Signatur in einer E-Mail
- Kennzeichnung zur Nachrichtenverfolgung
- E-Mails ausdrucken
- Verschieben und Kopieren von Elementen
- E-Mails anordnen, sortieren und filtern
- Eine E-Mail löschen
- E-Mails suchen

• Viren

## 3. Richtige Arbeitsweisen, Viren, Internet (Lektüre)

- Die richtige Arbeitsweise mit E-Mails
- Internet

#### 4. Grundlagen der Kontakte und des Kalenders

- Kontakte in Outlook
- Kontaktgruppen
- Kontakte ordnen und sortieren

## 5. E-Mail für Profis, Vorlagen und Archivieren

- E-Mail-Vorlagen oder Formulare
- E-Mails beim Senden verwalten
- Optionen zur Nachrichtenverteilung
- Eine E-Mail zurückrufen und erneut versenden
- Abwesenheitsbenachrichtigungen

## 6. Erinnerungen, Regeln und Alarme

- Das Erinnerungsfenster verwenden
- Regeln erstellen

#### 7. Die Kontakte verwalten

- Einen Kontakt per E-Mail weiterleiten Elektronische Visitenkarte
	-
- Der Kalender in Outlook • Einen Termin oder ein Ereignis erstellen
- Termine oder sich wiederholende Ereignisse
- Junk-E-Mails verwalten
- Kategorien verwalten
- Die Unterhaltungsansicht verwalten
- Anpassen der Ansicht
- E-Mails archivieren

• Regeln verwalten

## 8. Kalender

- Besprechungen verwalten
- Den Kalender persönlich anpassen
- Den Kalender und seine Elemente ausdrucken

## 9. Aufgaben und Notizen

- Eine Aufgabe erstellen
- Eine Notiz erstellen

## 10. Ordner verwalten und benutzerdefinierte Anpassung

- Das Menüband anpassen
- Die allgemeinen E-Mail-Optionen verwalten
- Ordner verwalten
- Suchordner
- Die Grösse des Postfachs optimieren
- Export und Import eines Ordners
- Seiteneinrichtung der Druckformate
- Kalendergruppen
- Kalender freigeben
- Notizen verwalten
- Eine Aufgabe verwalten
- Datendateien verwalten
- Einen Ordner freigeben
- QuickSteps
- Ein Element im Journal speichern
- Outlook Online